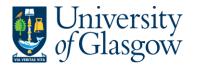

## WEBAPP2: Requisition Approval/Rejection – Project Approver

The purpose of this section is to introduce a Project Approver how to approve or reject a Requisition on Agresso Web. If the Requisition is approved it will proceed to next step of the Approval workflow until it becomes a Purchase Order. If the Requisition is Rejected it will be sent back to originating requisitioner.

- If under £100 it will go straight to the Purchasing Officer to Approve.
- If over £100 it will go to a nominated Project Approver. It will then have to be approved by a Purchasing Officer before converting into a Purchase Order.
- The higher the requisition amount the more levels of authority have to approve the requisition.

Once the Requisition has become a Purchase Order it will be automatically emailed/ faxed/ printed off by the Purchasing Officer and sent to the supplier. The Purchase Order will also record a commitment against the appropriate Cost Centre and Project until all items on the Purchase Order are allocated to the corresponding invoice, or, the Purchase Order is manually closed.

#### There are two options on how to approve a Requisition:

| WEBPAPP1.2: SIMPLE MODE -   | This allows the user to Approve or Reject the whole requisition in one quick process             |
|-----------------------------|--------------------------------------------------------------------------------------------------|
| WEBPAPP1.3: ADVANCED MODE - | This allows the user to Approve and Reject individual lines with further details shown on screen |

### WEBAPP2.2: SIMPLE MODE Requisition Approval/Rejection

#### This allows the user to Approve or Reject the whole requisition in one quick process

- 1. To access the Approval or Reject screen:
- 2. From the Menu Select

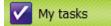

This will show any tasks that are pending:

| 🔁 Expand all 🔚 Collapse all  🖬 Home 👔                                        | Help           |
|------------------------------------------------------------------------------|----------------|
| 😑 🗁 Workflow tasks                                                           |                |
| Financial Approval OrderNo: 239768                                           | 5 SuppID: 1518 |
| i Alerts                                                                     |                |
| Update task list Show options<br>The update Task 1 st will update your tasks |                |

3. Select the required requisition to approve from the tasks

The following screen will appear:

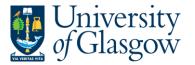

| Approve                                                                                                  | 😑 Reject                      | III A | dvanced r                     | node       |                        |               |    |                               |                              |      |                       |                                                                         |                        |       |                           |            |              |   |
|----------------------------------------------------------------------------------------------------|-------------------------------|-------|-------------------------------|------------|------------------------|---------------|----|-------------------------------|------------------------------|------|-----------------------|-------------------------------------------------------------------------|------------------------|-------|---------------------------|------------|--------------|---|
| Sort by                                                                                                  | <ul> <li>Ascending</li> </ul> | g «   | Requisiti                     | on deta    | ils                    |               |    |                               |                              |      |                       |                                                                         |                        |       |                           |            |              |   |
| Select all visible item<br>Name:<br>Curr. amount:<br>SupplierTD:<br>Requisition number<br>Updated:<br>Tr | Ian Brown<br>40.68<br>11119   |       | Requis<br>Resource<br>Updated | ition info | Ian Brown<br>01/11/201 | .2            | R  | equisition number             | 2397754                      |      | 01/11/2012 14         |                                                                         |                        | M MEP | ABER (TAN) - C            | istributed |              | • |
|                                                                                                    |                               |       | Requis                        | ition deta | ils                    |               |    |                               |                              |      |                       |                                                                         |                        |       |                           |            |              |   |
|                                                                                                    |                               |       | Map                           | Status     | Funds check            | Produc        | ct | Product description           | Suppl                        | lier |                       | Responsible                                                             | Quantity               |       | Currency                  | Price      | Curr. amount | t |
|                                                                                                    |                               |       |                               |            |                        | LIB2<br>Books |    | Training Materials Book       | 11119<br>JOHN SMITH & SON    | I GI |                       | -                                                                       | 1.00                   | GBP   |                           | 25.00      | 25.00        | ) |
|                                                                                                    |                               |       |                               |            |                        | LIB2          |    | E-training Manuals            | 11119                        |      |                       |                                                                         | 1.00                   | GBP   |                           | 10.00      | 10.00        | J |
|                                                                                                    |                               |       |                               |            |                        | LIB2          |    | Book of Examples              | 11119                        |      |                       |                                                                         | 1.00                   | GBP   |                           | 5.68       | 5.68         | 3 |
|                                                                                                    |                               |       | Σ                             |            |                        |               |    |                               |                              |      |                       |                                                                         |                        |       |                           |            |              |   |
|                                                                                                    |                               |       | GL Ana                        | duct text  |                        |               |    |                               | *                            |      |                       |                                                                         |                        |       |                           |            |              |   |
|                                                                                                    |                               |       | Status                        |            | Accourt                | nt            |    | Costc                         | Project                      |      | Activity              | Tax code                                                                | TS                     | ;     | Percentage                | Am         | nount        |   |
|                                                                                                    |                               |       |                               |            | * 6110<br>BOOKS        |               |    | 90206000                      | * 41744<br>FIN OFFICE - SYST |      | 7400<br>MS General OF | AZ<br>H Purchases -                                                     | 13<br>0% PO            |       |                           | 100.00     | 25.00        |   |
|                                                                                                    |                               |       | Σ                             |            | 00010                  |               |    | US - Systems                  | The office of the            |      | General Or            | H Purchases -                                                           | - 0% PO                | 12    |                           | 100.00     | 25.00        |   |
|                                                                                                    |                               |       |                               |            |                        |               |    |                               |                              |      |                       | Select all v<br>Name:<br>Curr. am<br>SupplierI<br>Requisitio<br>Updated | ount:<br>D:<br>on numl | 5     | Ian Bro<br>40.68<br>11119 | 4          |              |   |
| 4. Summa                                                                                                 | iy                            |       |                               |            |                        |               |    | the order w<br>e total of the |                              |      |                       | fore VA                                                                 | T                      |       |                           |            |              |   |

| Requisition |            |                    |         |
|-------------|------------|--------------------|---------|
| Resource    | Ian Brown  | Requisition number | 2397754 |
| Updated     | 01/11/2012 |                    |         |
|             |            |                    |         |

5. Requisition information will show:

a. Resource

The person who raised the Requisition

- b. Requisition number Requisit
- c. Updated

Requisition number The last update

6. Workflow Log (per row)

Workflow log The Workflow Comment will show any comments made during the workflow process.

| - × -Workflow log (row 1)                                        |   |
|------------------------------------------------------------------|---|
| 01/11/2012 14:52 IAN BROWN - SSD TEAM MEMBER (IAN) - Distributed | * |
|                                                                  | - |
| (Enter a comment)                                                |   |
| Сору                                                             |   |

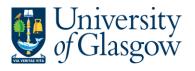

| WEBAPP2 Requisition Approval |
|------------------------------|
| Agresso 563                  |
| Version 1.0                  |
| Updated – November 2012      |
|                              |

## 7. Message The purpose of the requisition. This is entered by the Requisitioner

|                |                                           | Books                                                            | Books order for training Materials                                                    |                                                                                                    |                                                                                                    |                                                                                                    |                                                                                           |                                                             |                          |                          |                             |                   |
|----------------|-------------------------------------------|------------------------------------------------------------------|---------------------------------------------------------------------------------------|----------------------------------------------------------------------------------------------------|----------------------------------------------------------------------------------------------------|----------------------------------------------------------------------------------------------------|-------------------------------------------------------------------------------------------|-------------------------------------------------------------|--------------------------|--------------------------|-----------------------------|-------------------|
|                |                                           | 20012                                                            |                                                                                       | a anning Fraterian                                                                                                    | -                                                                                                    |                                                                                                    |                                                                                           |                                                             |                          | -                        |                             |                   |
|                |                                           |                                                                  |                                                                                       |                                                                                                    |                                                                                                    |                                                                                                    |                                                                                           |                                                             |                          |                          |                             |                   |
| Req            | uisitic                                   | on Details                                                       | s                                                                                     | If required                                                                                                    | click on each                                                                                                    | row to see                                                                                                    | e the Red                                                                                 | quisitio                                                    | on Details               | s per                    | <mark>· row</mark>          |                   |
| ach row        | / will s                                  | show the                                                         | followi                                                                               | ng informatior                                                                                                    | n and, if requi                                                                                                    | <mark>red, can b</mark>                                                                                                    | <mark>e amend</mark>                                                                      | ed by                                                       | the Purcl                | hasi                     | ng Office                   | r                 |
|                | <mark>a.</mark>                           | Produc                                                           | ct Code                                                                               | Un                                                                                                    | iversity Spec                                                                                                    | <mark>ific Code f</mark>                                                                                                    | or Purcha                                                                                 | asing                                                       |                          |                          | <u> </u>                    |                   |
|                | b.<br>c.                                  |                                                                  | Product Description Description entered by the Requisitioner<br>Supplier The supplier |                                                                                                    |                                                                                                    |                                                                                                    |                                                                                           |                                                             |                          |                          |                             |                   |
|                | d.                                        |                                                                  |                                                                                       | Th                                                                                                    | e Quantity re                                                                                                    |                                                                                                    |                                                                                           |                                                             |                          |                          |                             |                   |
|                | e.                                        |                                                                  | псу                                                                                   |                                                                                                    | e Currency (t                                                                                                    |                                                                                                    |                                                                                           |                                                             | <mark>upplier sel</mark> | lecte                    | <mark>ed)</mark>            |                   |
|                | г.<br>а.                                  | Price<br>Curr. A                                                 | Amount                                                                                |                                                                                                    | e Price of the<br>e Quantity mi                                                                                                    |                                                                                                    |                                                                                           |                                                             |                          |                          |                             |                   |
|                | <del>.</del>                              | 5 6.717                                                          |                                                                                       |                                                                                                    |                                                                                                    |                                                                                                    |                                                                                           | -                                                           |                          |                          |                             |                   |
| Requisitior    | n details                                 |                                                                  |                                                                                       |                                                                                                    |                                                                                                    |                                                                                                    |                                                                                           |                                                             |                          |                          |                             |                   |
| Map S          | Status                                    | Funds check                                                      | Product                                                                               | Product description                                                                                                    | Supp                                                                                                    | blier                                                                                                    | Quantity                                                                                  | Cur                                                         | rency F                  | Price                    | Curr. amount                |                   |
|                |                                           |                                                                  | LIB2                                                                                  | Training Materials Book                                                                                                    | 11119                                                                                                    |                                                                                                    | 1.00                                                                                      | GBP                                                         |                          | 25.00                    | 25.00                       |                   |
|                |                                           |                                                                  | Books                                                                                 |                                                                                                    | JOHN SMITH & SOI                                                                                                    | N GLASGOW LTD                                                                                                    |                                                                                           |                                                             |                          |                          |                             |                   |
|                |                                           |                                                                  | LIB2                                                                                  | E-training Manuals                                                                                                    | 11119                                                                                                    |                                                                                                    | 1.00                                                                                      | GBP                                                         |                          | 10.00                    | 10.00                       | )                 |
|                |                                           |                                                                  | LIB2                                                                                  | Book of Examples                                                                                                    | 11119                                                                                                    |                                                                                                    | 1.00                                                                                      | GBP                                                         |                          | 5.68                     | 5.68                        | 3                 |
|                |                                           |                                                                  |                                                                                       |                                                                                                    |                                                                                                    |                                                                                                    |                                                                                           |                                                             |                          |                          |                             | -                 |
|                |                                           |                                                                  |                                                                                       |                                                                                                    |                                                                                                    |                                                                                                    |                                                                                           |                                                             |                          |                          |                             |                   |
|                | luct T                                    |                                                                  |                                                                                       | For each ro                                                                                                    |                                                                                                    |                                                                                                    | addition                                                                                  | al info                                                     | rmation e                | ontor                    | ed by the                   | <u>_</u>          |
|                | <mark>duct T</mark>                       | ext                                                              |                                                                                       |                                                                                                    | w you will als<br>er for the proc                                                                                                   |                                                                                                    |                                                                                           |                                                             |                          |                          |                             | <mark>&gt;</mark> |
|                | duct T                                    |                                                                  | duct text                                                                             | Requisition                                                                                                    |                                                                                                    |                                                                                                    |                                                                                           |                                                             |                          |                          |                             | <mark>&gt;</mark> |
|                | duct T                                    |                                                                  | duct text                                                                             | Requisition                                                                                                    |                                                                                                    |                                                                                                    |                                                                                           |                                                             |                          |                          |                             | •                 |
|                | duct T                                    |                                                                  | duct text                                                                             | Requisition                                                                                                    |                                                                                                    |                                                                                                    |                                                                                           |                                                             |                          |                          |                             | •                 |
|                | duct T                                    |                                                                  | duct text                                                                             | Requisition                                                                                                    |                                                                                                    |                                                                                                    |                                                                                           |                                                             |                          |                          |                             | <mark>)</mark>    |
| Proc           |                                           | - * -Pro                                                         | duct text                                                                             | Requisition                                                                                                    | er for the proo                                                                                                    | duct requir                                                                                                    | ed. This                                                                                  | can a                                                       | lso be am                | nend                     | led                         |                   |
| Proc           | Analy                                     | * -Pro                                                           |                                                                                       | Requisition<br>This shows<br>purchases.                                                                                       | er for the proo<br>the details of<br>Some of thes                                                                                   | duct requir<br>the projects<br>fields ca                                                                                                    | ed. This                                                                                  | can a<br>s bee<br>ended                                     | lso be am                | nend                     | led                         |                   |
| Proc           | Analy<br>a.                               | - * -Pro                                                         | unt                                                                                   | Requisition<br>This shows<br>purchases.<br>Th                                                                                 | the details of<br>Some of these<br>Account for                                                                                      | duct requir<br>the projectse fields ca                                                                                                    | ed. This<br>ct that ha<br>an be am<br>g Purpose                                           | can a<br>s bee<br>ended                                     | lso be am                | nend                     | led                         |                   |
|                | Analy                                     | * -Pro                                                           | unt<br>Centre                                                                         | Requisition<br>This shows<br>purchases.<br>Th<br>Th                                                                           | er for the proo<br>the details of<br>Some of thes                                                                                   | the projects<br>f the projects<br>f fields cat<br>Reporting<br>for the pro                                                                    | ed. This<br>ct that ha<br>an be am<br>g Purpose                                           | can a<br>s bee<br>ended                                     | lso be am                | nend                     | led                         |                   |
| Proc           | Analy<br>a.<br>b.                         | - * -Pro<br>sis<br>Accou<br>Cost C<br>Projec<br>Tax Co           | unt<br>Centre<br>t<br>ode                                                             | Requisition<br>This shows<br>purchases.<br>Th<br>Th<br>Th<br>Th<br>Th                                                         | the details of<br>Some of thes<br>e Account for<br>e cost centre<br>e Project Coc<br>e Tax code fo                                  | f the project<br>f the project<br>f fields cat<br>Reporting<br>for the pro-<br>for the purc                                                   | red. This<br>ct that ha<br>an be am<br>g Purpose<br>oject<br>hase                         | can a<br>is bee<br>endec<br>es. <b>D</b> o                  | Iso be am                | d to                     | led<br>pay for th           |                   |
| Proc           | Analy<br>a.<br>b.<br>c.<br>d.<br>e.       | - * -Pro<br>sis<br>Accou<br>Cost C<br>Projec<br>Tax Co<br>Percer | unt<br>Centre<br>t<br>ode<br>ntage                                                    | Requisition<br>This shows<br>purchases.<br>Th<br>Th<br>Th<br>Th<br>Th<br>Th                                                   | the details of<br>Some of thes<br>e Account for<br>e cost centre<br>e Project Coc<br>e Tax code fo<br>e Percentage                  | f the project<br>f the project<br>se fields cat<br>Reporting<br>for the pro-<br>de<br>for the purc<br>of cost the                             | ed. This<br>ct that ha<br>an be am<br>perpose<br>oject<br>hase<br>at is assi              | can a<br>ls bee<br>ended<br>es. <b>Do</b>                   | Iso be am                | d to                     | led<br>pay for th           |                   |
| Proc           | Analy<br>a.<br>b.<br>c.<br>d.             | - * -Pro<br>sis<br>Accou<br>Cost C<br>Projec<br>Tax Co           | unt<br>Centre<br>t<br>ode<br>ntage                                                    | Requisition<br>This shows<br>purchases.<br>Th<br>Th<br>Th<br>Th<br>Th<br>Th                                                   | the details of<br>Some of thes<br>e Account for<br>e cost centre<br>e Project Coc<br>e Tax code fo                                  | f the project<br>f the project<br>se fields cat<br>Reporting<br>for the pro-<br>de<br>for the purc<br>of cost the                             | ed. This<br>ct that ha<br>an be am<br>perpose<br>oject<br>hase<br>at is assi              | can a<br>ls bee<br>ended<br>es. <b>Do</b>                   | Iso be am                | d to                     | led<br>pay for th           |                   |
| Proo           | Analy<br>a.<br>b.<br>c.<br>d.<br>e.<br>f. | - * -Pro<br>sis<br>Accou<br>Cost C<br>Projec<br>Tax Co<br>Percer | unt<br>Centre<br>t<br>ode<br>ntage                                                    | Requisition<br>This shows<br>purchases.<br>Th<br>Th<br>Th<br>Th<br>Th<br>Th                                                   | the details of<br>Some of thes<br>e Account for<br>e cost centre<br>e Project Coc<br>e Tax code fo<br>e Percentage                  | f the project<br>f the project<br>se fields cat<br>Reporting<br>for the pro-<br>de<br>for the purc<br>of cost the                             | ed. This<br>ct that ha<br>an be am<br>perpose<br>oject<br>hase<br>at is assi              | can a<br>ls bee<br>ended<br>es. <b>Do</b>                   | Iso be am                | d to                     | led<br>pay for th           |                   |
| Proc           | Analy<br>a.<br>b.<br>c.<br>d.<br>e.<br>f. | - * -Pro<br>sis<br>Accou<br>Cost C<br>Projec<br>Tax Co<br>Percer | unt<br>Centre<br>t<br>ode<br>ntage                                                    | Requisition<br>This shows<br>purchases.<br>Th<br>Th<br>Th<br>Th<br>Th<br>Th                                                   | the details of<br>Some of thes<br>e Account for<br>e cost centre<br>e Project Coc<br>e Tax code fo<br>e Percentage                  | the project<br>f the project<br>f ields cat<br>Reporting<br>for the pro-<br>de<br>for the purct<br>of cost that is                            | ed. This<br>ct that ha<br>an be am<br>perpose<br>oject<br>hase<br>at is assi              | can a<br>ls bee<br>ended<br>es. <b>Do</b>                   | Iso be am                | nend<br>d to<br>end<br>t | led<br>pay for th           |                   |
| Proo<br>. GL / | Analy<br>a.<br>b.<br>c.<br>d.<br>e.<br>f. | Account                                                          | unt<br>Centre<br>t<br>ode<br>ntage<br>nt                                              | Requisition<br>This shows<br>purchases.<br>Th<br>Th<br>Th<br>Th<br>Th<br>Th<br>Costc                                          | the details of<br>Some of thes<br>e Account for<br>e cost centre<br>e Project Coo<br>e Tax code fo<br>e Percentage<br>e Amount of o | the project<br>f the project<br>f the project<br>for the pro-<br>for the purct<br>for the purct<br>of cost that is<br>activity T              | red. This<br>ct that ha<br>an be am<br>g Purpose<br>ject<br>hase<br>at is assi<br>assigne | can a<br>s bee<br>ended<br>es. <b>D</b><br>d to th<br>TS    | Iso be am                | nend<br>d to<br>end      | led<br>pay for th<br>Amount | ٦e                |
| Proo<br>. GL / | Analy<br>a.<br>b.<br>c.<br>d.<br>e.<br>f. | Accou                                                            | unt<br>Centre<br>t<br>ode<br>ntage                                                    | Requisition<br>This shows<br>purchases.<br>Th<br>Th<br>Th<br>Th<br>Th<br>Th<br>Th<br>Th<br>Show<br>Th<br>Th<br>Th<br>Th<br>Th | the details of<br>Some of thes<br>e Account for<br>e cost centre<br>e Project Coc<br>e Tax code fo<br>e Percentage<br>e Amount of o | the project<br>f the project<br>f ields cat<br>Reporting<br>for the pro-<br>the purct<br>of cost that<br>cost that is<br>Activity T<br>7400 A | ed. This<br>t that ha<br>an be am<br>perpose<br>ject<br>hase<br>at is assi<br>s assigne   | can a<br>ls bee<br>ended<br>es. <b>D</b><br>gned<br>d to th | Iso be am                | nend<br>d to<br>end<br>t | led<br>pay for th           |                   |

```
11. Split Costs
```

If the costs are to split between different projects the percentage/amount split will also be shown.

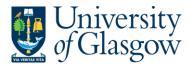

### 12. APPROVING OR REJECTING THE WHOLE REQUISITIO

Please note that once a requisition is approved or rejected it cannot be undone by the Approver.

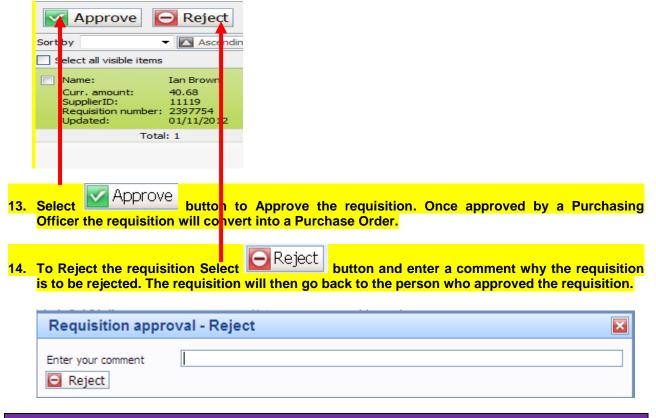

## WEBAPP2.3: ADVANCED MODE Requisition Approval/Rejection

This allows the user to Approve and Reject individual lines with further details shown on screen

- 1. To access the Approval or Reject screen:
- 2. From the Menu Select

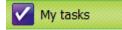

This will show any tasks that are pending:

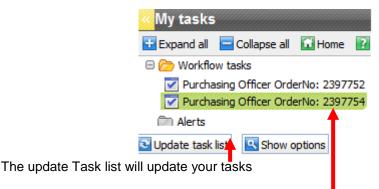

3. Select the required requisition to approve from the tasks

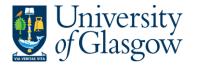

4. To use the Advanced Mode options select Advanced mode

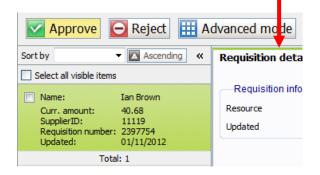

- 5. The Requisition details shown on screen will be the same as the Simple Mode Approval Screen mentioned in Section WEBAPP1.3
- 6. Approving a Requisition Row Select Approve to approve each row,

| or Tick 🗹 on the Rows required to Approve and select 🕍 🖽 | or | r Tick 🗹 o | <mark>n the Rows re</mark> | quired to A | pprove and | select | 🔽 Аррі |
|----------------------------------------------------------|----|------------|----------------------------|-------------|------------|--------|--------|
|----------------------------------------------------------|----|------------|----------------------------|-------------|------------|--------|--------|

|   | Мар | Status  | Funds check | Product | Product description     | Supplier                     | Quantity | Currency | Price | Curr. amount |
|---|-----|---------|-------------|---------|-------------------------|------------------------------|----------|----------|-------|--------------|
| V |     | Approve |             | LIB2 🔜  | Training Materials Book | 11119                        | 1.00     | GBP      | 25.00 | 25.00        |
|   |     |         |             | Books   |                         | JOHN SMITH & SON GLASGOW LTD |          |          |       |              |
|   | 2   |         |             | LIB2    | E-training Manuals      | 11119                        | 1.00     | GBP      | 10.00 | 10.00        |
|   | 8   |         |             | LIB2    | Book of Examples        | 11119                        | 1.00     | GBP      | 5.68  | 5.68         |
| 7 |     |         |             |         |                         |                              |          |          |       |              |

7. Approving all rows - Tick 🗹 on the below box to select all rows then select

| <b>-</b> K |     | on uetalls - |             |         |                         |                              |          |          |       |              |
|------------|-----|--------------|-------------|---------|-------------------------|------------------------------|----------|----------|-------|--------------|
|            | Мар | Status       | Funds check | Product | Product description     | Supplier                     | Quantity | Currency | Price | Curr. amount |
|            |     | Approve      |             |         | Training Materials Book | 11119                        | 1.00     | GBP      | 25.00 | 25.00 🔼      |
|            |     |              |             | Books   |                         | JOHN SMITH & SON GLASGOW LTD |          |          |       |              |
|            | 2   | Approve      |             | LIB2    | E-training Manuals      | 11119                        | 1.00     | GBP      | 10.00 | 10.00        |
|            | 2   | Approve      |             | LIB2    | Book of Examples        | 11119                        | 1.00     | GBP      | 5.68  | 5.68         |
| Σ          |     |              |             |         |                         |                              |          |          |       |              |

🗄 Add 🔀 Delete 🔳 Kit components 🔽 Approve 🔂 Reject 🔀 Undo

8. Rejecting a Requisition Row - Select Reject to reject each row.

# Or Tick 🗹 on the Rows required to Reject and select 🖾 Reject

|                                                                  | Requ                                                      | uisiti | on details |             |               |                         |                                       |          |                 |       |              |  |  |
|------------------------------------------------------------------|-----------------------------------------------------------|--------|------------|-------------|---------------|-------------------------|---------------------------------------|----------|-----------------|-------|--------------|--|--|
| E                                                                | M                                                         | lap    | Status     | Funds check | Product       | Product description     | Supplier                              | Quantity | Currency        | Price | Curr. amount |  |  |
|                                                                  |                                                           |        | Reject     |             |               | Training Materials Book | 11119                                 | 1.00     | GBP             | 25.00 | 25.00        |  |  |
|                                                                  |                                                           |        |            |             | Books<br>LIB2 | E-training Manuals      | JOHN SMITH & SON GLASGOW LTD<br>11119 | 1.00     | GBP             | 10.00 | 10.00        |  |  |
|                                                                  |                                                           | 2      |            |             | LIB2          | Book of Examples        | 11119                                 | 1.00     |                 | 5.68  | 5.68         |  |  |
| Σ                                                                |                                                           |        |            |             |               |                         |                                       |          |                 |       |              |  |  |
|                                                                  | Z Add 🔀 Delete 🗐 Kit components 🔽 Approve 🕞 Reject 🔀 Undo |        |            |             |               |                         |                                       |          |                 |       |              |  |  |
| A                                                                | CO                                                        | mr     | nent n     | nust be e   | ntered        | in the workflow         | v for any rejected rec                | uisitio  | <mark>n.</mark> |       |              |  |  |
|                                                                  |                                                           |        |            | ☆ -Workflo  |               |                         | , ,                                   |          |                 |       |              |  |  |
| 01/11/2012 14:52 IAN BROWN - SSD TEAM MEMBER (IAN) - Distributed |                                                           |        |            |             |               |                         |                                       |          |                 |       |              |  |  |
| *                                                                |                                                           |        |            |             |               |                         |                                       |          |                 |       |              |  |  |
|                                                                  |                                                           |        | I          | tem not rea | uired         |                         |                                       |          |                 |       |              |  |  |

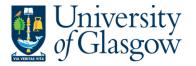

- 9. UNDO This option will allow the user to undo the Approval or Reject status of the row. Click on the Undo button to revert the line to original status. NB This must be done before requisition is saved
- **10. Saving the Requisition Approval/Rejection** Once all the details for the Requisition have been Approved/Rejected the user can then Save the Requisition.

Select the 🔚 <sup>Save</sup> button at the bottom of the screen (you may need to scroll down to see this.

Once saved the Requisition will then follow a workflow to the approval process until it then becomes a Purchase Order, or, the if Requisition is rejected it will be sent back to the originating requisitioner. WEBAPP2.3: Workflow Map

The Workflow Map can be used to see what stage of the process each Requisition row is currently at.

Select Workflow map workflow map icon on the required row.

The following screen will appear:

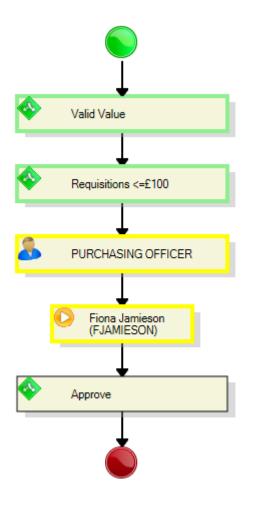

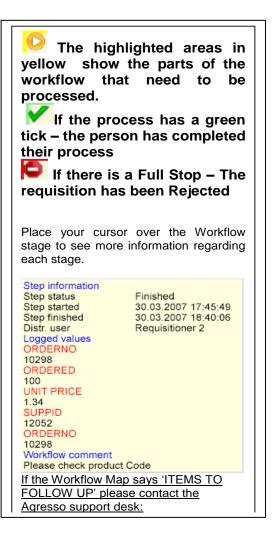